# **Inversores de Frequência**

# **Veichi AC310**

# **Guia Rápido**

# TECNOLOG

#### www.tecnolog.com.br

- $\circledcirc$ Av. Pernambuco, 2623, | Conj. 101 | Porto Alegre - RS
- $\mathcal{C}$ Telefone: (51) 3076.7800
- E-mail: vendas@tecnolog.ind.br

#### **Ligações elétricas do inversor AC310**

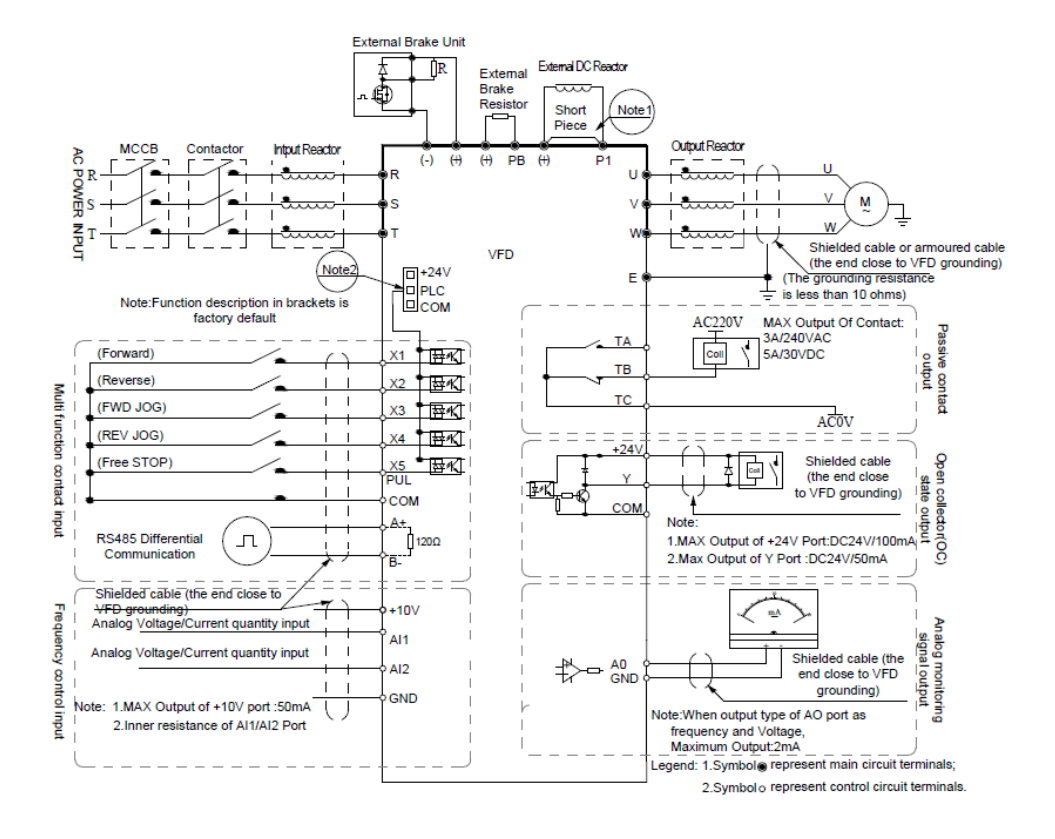

#### **Capacidade dos terminais de saída auxiliares:**

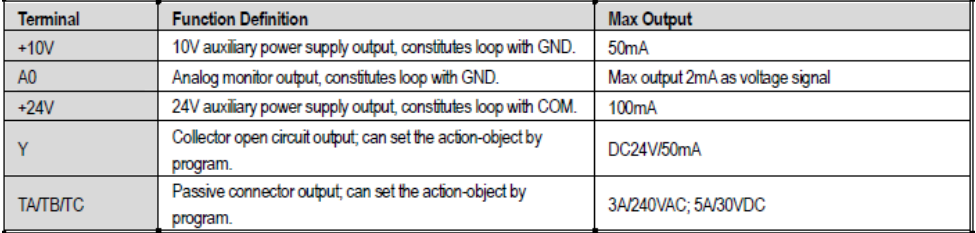

## **Placa de identificação dos inversores:**

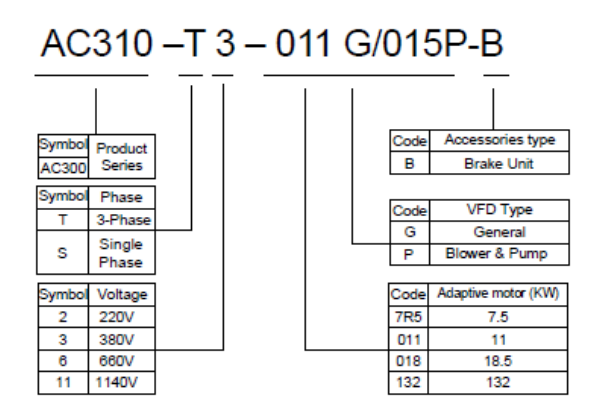

**Tipo G:** 150% da corrente durante 1 min, 180% da corrente durante 10s ou 200% da corrente durante 0.5s

**Tipo P:** 120% da corrente durante 1 min, 140% da corrente durante 10s ou 150% da corrente durante 0.5s

*ATENÇÃO: O inversor vem de fábrica com a frequência base em 50Hz, para passar para 60hz modificar os parâmetros:*

*F01.10 = 60hz – Frequência máxima permitida F01.12 = 60hz – Frequência máxima digitável no teclado F02.03 = 60hz – Frequência base do motor*

**Obs.:** caso a aplicação utilize uma frequência de operação maior que 60Hz, altere esses parâmetros para esse valor de frequência máximo.

# **Ligações para acionamento do inversor**

# **Partida e parada** do inversor (parâmetro **F00.02**)

Na configuração de fábrica **F01.01** = **0, o acionamento do inversor** é feito através dos botões frontais **RUN/STOP**.

Para acionar o inversor pelas entradas digitais colocar **F01.01** = **1**

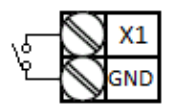

Para acionamento pela entrada digital **X1** devemos manter **F05.00** = **1** (padrão de fábrica)

O inversor AC310 permite ligação PNP ou NPN de acordo com a posição do jumper de seleção de entradas.

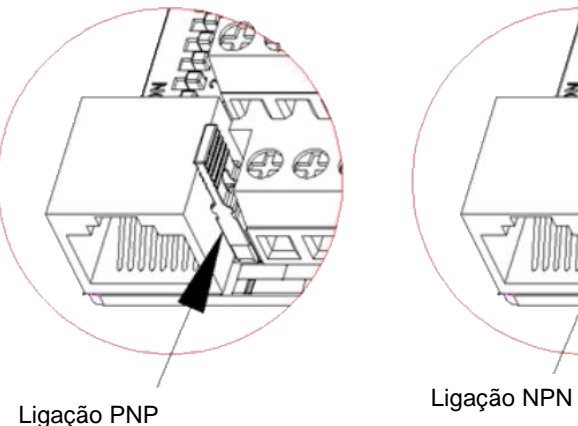

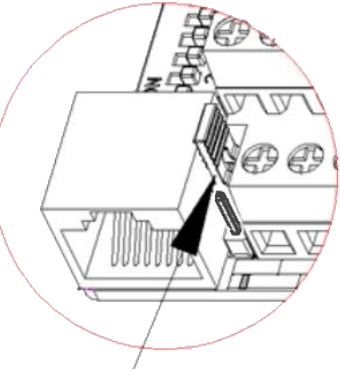

#### **Ligação NPN com fonte interna ou externa (padrão)**

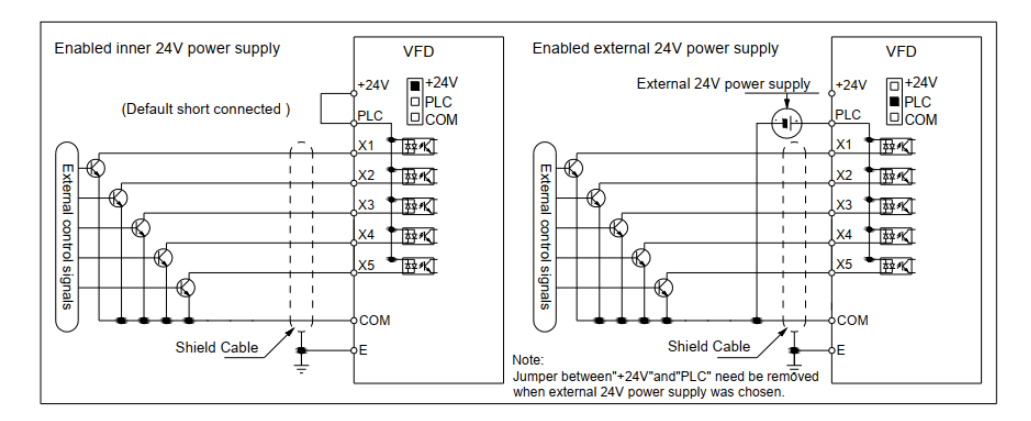

Quando utilizamos uma fonte externa em ligações NPN devemos remover o jumper

#### **Ligação PNP com fonte interna ou externa**

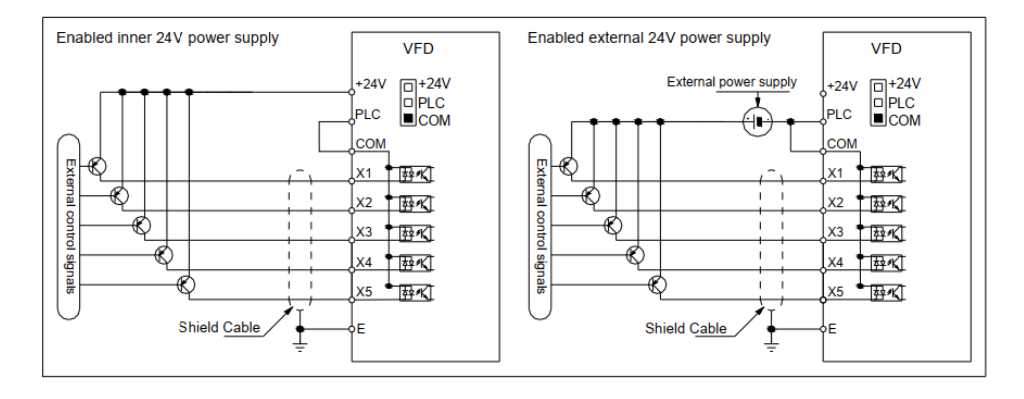

#### **Configuração das entradas digitais**

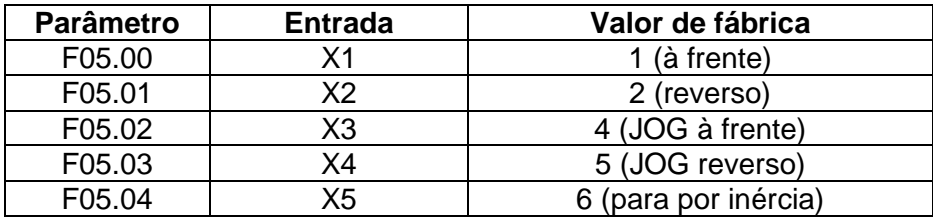

#### Possíveis funções a serem atribuídas as entradas digitais (cap 4.19):

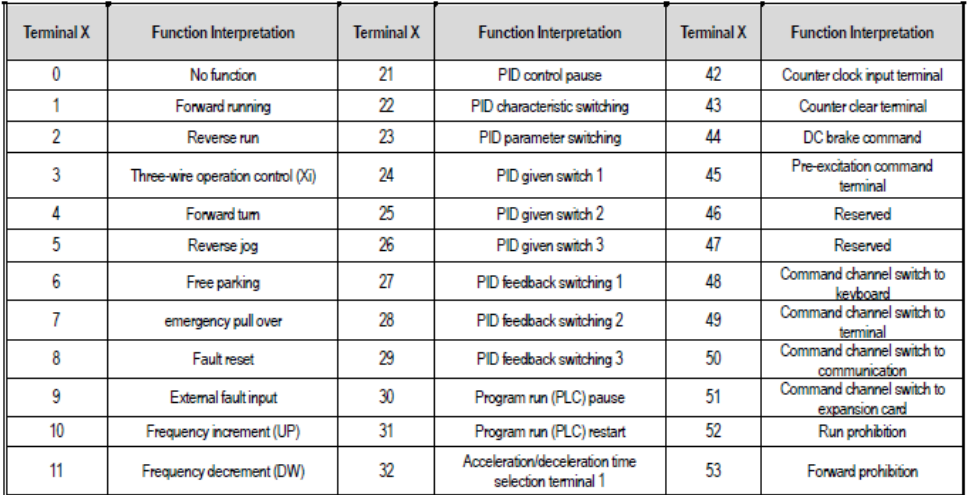

As funções estão mais detalhadas nas páginas 45 e 46 do manual oficial do AC310 (versão 1.0).

# **Ligações para ajuste da frequência**

O padrão de fábrica do **ajuste da frequência** é **F01.02 = 0** ou seja, pelos botões sobe/desce do painel.

#### **Ligação de potenciômetro ou sinal 0 a 10Vcc nas entradas analógicas AI**

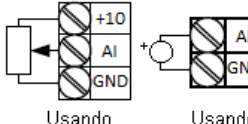

Potenciômetro

Usando

 $0 \sim 10$  Vec.

Um potenciômetro externo com valor de 1 a 5 Kohm pode ser utilizado para o ajuste da frequência, neste caso, o parâmetro **F01.02** deve ser ajustado para **1** (entrada **AI1**) ou para **2** (entrada **AI1**), usando o sinal 0~10vcc ou 0~20mA

O padrão de fábrica das chaves DIP é na posição **U** (tensão).

#### **Ligação para sinal 4 a 20mA nas entradas analógicas AI**

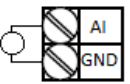

Usando 4 a 20mA

Alterar a posição da chave DIP **AI1** ou **AI2** para a posição **I** (corrente).

O padrão de fábrica é 0 a 20mA para mudar para 4 a 20mA alterar o parâmetro **F05.51** (AI1) ou **F05.56** (AI2) para -**25,00%.**

#### **Funções das chaves DIP:**

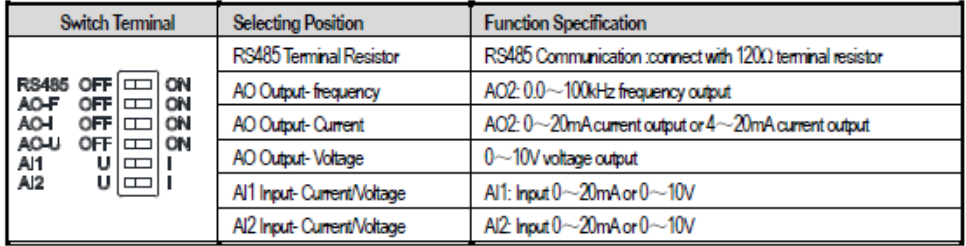

# **IHM – Painel de Operação**

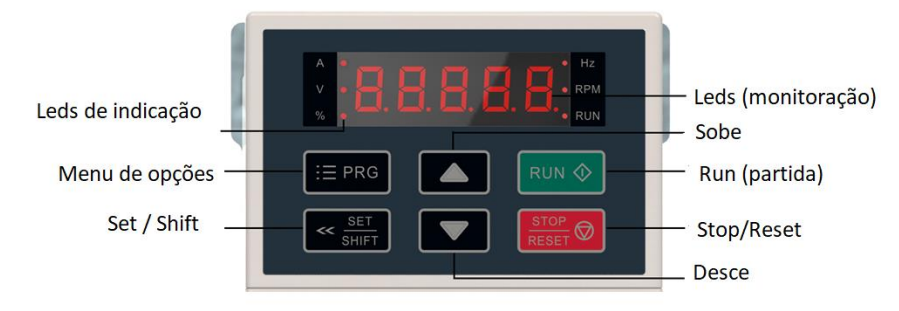

#### **Monitoração na tela inicial**

Por padrão de fábrica o inversor sempre inicia na referência de freqüência. Use o botão SET para monitorar os parâmetros básicos:

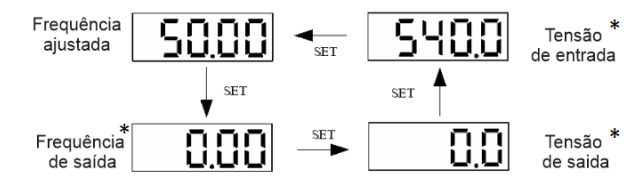

\*Os LEDs no display indicam qual grandeza estamos monitorando

#### **Usando a IHM: Exemplo de parametrização**

Mudando **F00.14** (tempo de aceleração) de **6.0** s. para **10.0** s.

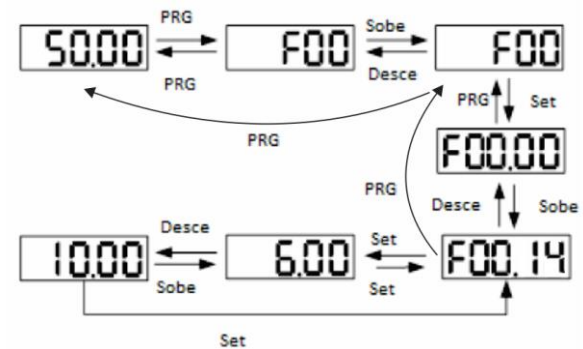

Podemos escolher o dígito a ser editado mantendo a tecla SET/SHIFT pressionada por 2s, isso desloca o cursor ciclicamente para o dígito da esquerda, que pode ser modificado pelas teclas UP/DOWN.

# **Grupos de Parâmetros**

Os parâmetros de ajuste dos inversores estão organizados em 17 grupos Fxx.xx de parametrização e 7 grupos Cxx.xx de monitoração, conforme tabela abaixo:

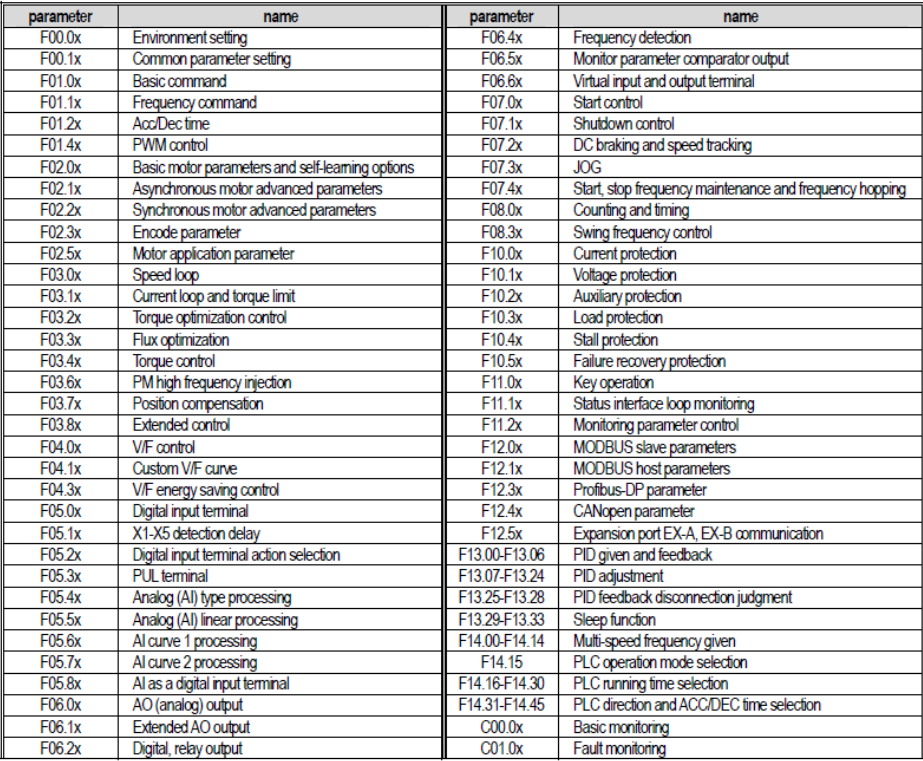

Este inversor possui uma extensa lista de parâmetros e para simplificar o seu uso elaboramos este guia rápido, se for necessário o uso de funções e parâmetros mais avançados, recomendamos o contato com o suporte técnico da Tecnolog.

#### **Atenção: como voltar ao padrão de fábrica**

Se o inversor já foi utilizado anteriormente recomendamos sempre a reinicialização (recarga) aos parâmetros de fábrica, através do parâmetro **F00.03** = **22** (todos os grupos), lembrando que para completar o processo é necessário desligar, aguardar os capacitores descarregarem e religar o inversor.

Este procedimento também deve ser feito em caso de suspeita de comportamento estranho do inversor, pois o trabalho para reprogramá-lo normalmente é menor do que o necessário para descobrir a causa do conflito entre os parâmetros.

# **Parametrizações básicas do inversor**

#### **F01.01: Comando de partida e parada do motor**

- 0=Teclado frontal (padrão de fábrica)
- 1=Terminal de entrada digital
- 2=RS485

## **F01.02: Comando de frequência**

- 0= Teclado frontal (padrão de fábrica)
- 1= Potenciômetro interno
- 2= Entrada Analógica **AI1**
- 3= Entrada analógica **AI2**
- 4= Reservado
- 5= Entrada de pulsos **PUL**
- 6= RS485
- 7= Terminais de entrada Up/Down
- 8= Controle PID
- 9= Controle pelo CLP interno
- 10= Cartão de expansão
- 11= Velocidades pré-programadas (multi-speed)

## **F01.22~23: Aceleração/Desaceleração**

6,00s (padrão de fábrica)

#### **F05.40~83: Configuração das entradas analógicas AI1 e AI2 AI1**

 Limite inferior da entrada **F05.50 = 0%** (fábrica) Valor % do limite inferior **F05.51 = 0%** (fábrica) Limite superior da entrada **F05.52 = 100%** (fábrica)\* Valor % do limite superior **F05.53 = 100%** (fábrica) Filtro da entrada analógica AI1 **F05.54 = 0,010s** (fábrica) **AI2** Limite inferior da entrada **F05.55 = 0%** (fábrica) Valor % do limite inferior **F05.56 = 0%** (fábrica) Limite superior da entrada **F05.57 = 10V** (fábrica)\* Valor % do limite superior **F05.58 = 100%** (fábrica)

Filtro da entrada analógica AI2 **F05.59 = 0,0010s** (fábrica)

\*Se a chave DIP AI1 ou AI2 estiver na posição **I** (corrente) o valor 100% corresponde ao fim da escala, ou seja, **20mA.**

# **Controle vetorial Sensorless**

O inversor VEICHI AC310 possui um avançado algoritmo de controle vetorial de campo orientado que quando habilitado proporciona torque muito elevado em baixas rotações e uma rápida velocidade de resposta às variações de carga.

#### **F01.00: Controle vetorial**

- **0** = Escalar V/F (fábrica)
- **1** = Controle vetorial sem encoder.
- **2** = Controle vetorial com encoder.

O inversor vem de fábrica no modo escalar que é suficiente para as aplicações normais. Nos casos que necessitamos de mais torque em baixas rotações devemos habilitar o controle vetorial.

Na maioria dos casos apenas alterar o parâmetro F00.00 para o valor **1** (**controle vetorial sensorless**) já atende as necessidades da aplicação, porém um resultado ainda melhor será obtido através da **parametrização do motor** e sua posterior **auto sintonia**.

#### **F02.00~07: Parâmetros dos dados da placa do motor**

 Número de polos do motor **F02.01 = 4** (fábrica) Potência do motor **F02.02 =** conforme modelo Frequência base **F02.03 = 50hz** (fábrica) modificar para **60hz** Velocidade nominal **F02.04 =** conforme a placa do motor Tensão nominal **F02.05 =** conforme a placa do motor Corrente nominal **F02.06 =** conforme a placa do motor

#### **F02.07: Auto sintonia do motor**

- $0 = inoperator$
- 1 = auto sintonia com giro do motor
- 2 = auto sintonia com motor parado
- 3 = auto sintonia da resistência do estator

Após escolher o modo de auto sintonia desejado devemos partir o motor e aguardar o término da função auto sintonia.

#### **F10.30: Ajuste do limite de sobrecarga do motor**

 100,0% (padrão de fábrica) da corrente nominal do inversor Ajustável entre 0 e 250% da corrente do inversor conforme a capacidade do motor para evitar que o inversor possa sobrecarregá-lo. É importante quando o motor é menor do que a capacidade do inversor.

#### **Configuração das saídas digitais (F06.20~F06.32)**

 Saída Y (24Vcc) > **F06.21 = 1** (fábrica) motor girando  $>$  **F06.22 = 4** (fábrica) inversor em falha

#### **Exemplo:**

#### **Saída à relé para controle do freio do motor na elevação de cargas: F06.22 = 9** (função FDT1) liga o freio quando o valor ultrapassar **F06.40.**

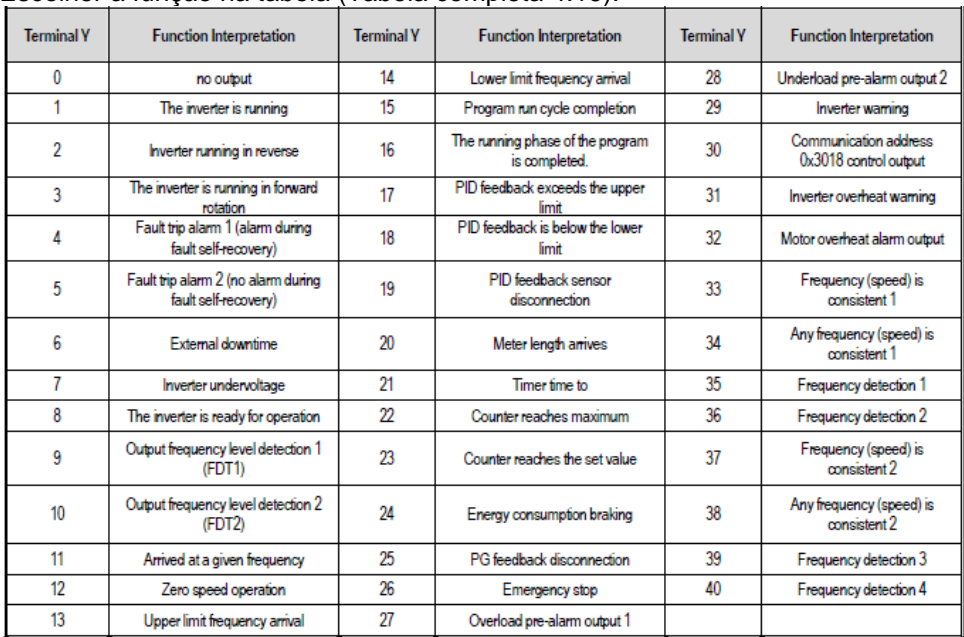

Escolher a função na tabela (Tabela completa 4.19):

# **Métodos de partida**

O método de partida deve ser configurado em F05.20, sendo: F05.20=0 **(A)**, F05.20=1 **(B)**, F05.20=2 **(C)** ou F05.20=3 **(D)**

## **A: Dois fios: controle 1** (padrão de fábrica)

K1 aciona o motor para um lado e K2 aciona para o outro lado.

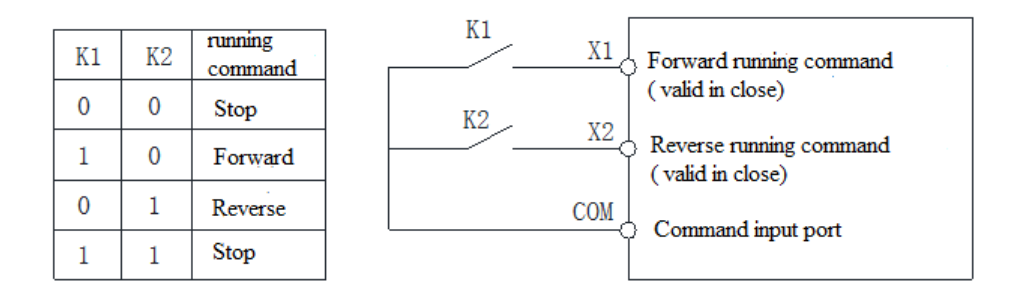

# **B: Dois fios: controle 2**

K1 controla a partida e K2 controla o sentido.

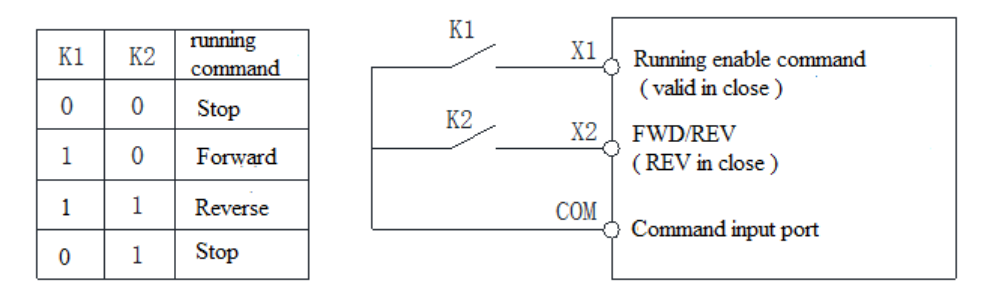

# **C: Três fios: controle 1**

SB1 controla a parada, SB2 controla a partida e K1 o sentido.

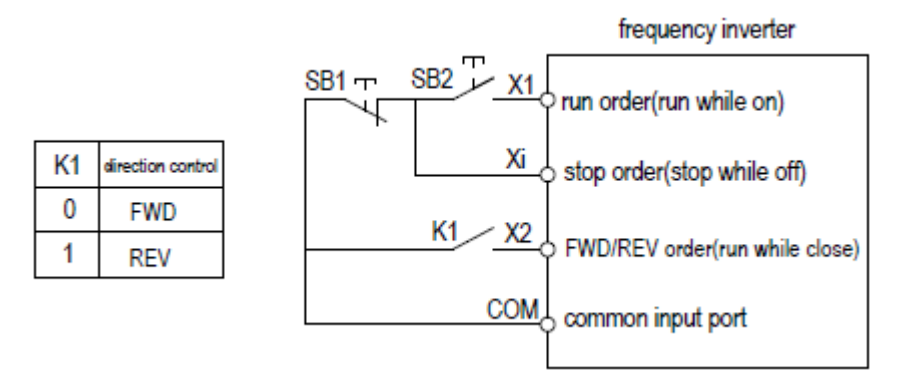

#### **D: Três fios: controle 2**

SB1 controla a parada, SB2 gira para um lado e SB3 gira para o lado oposto.

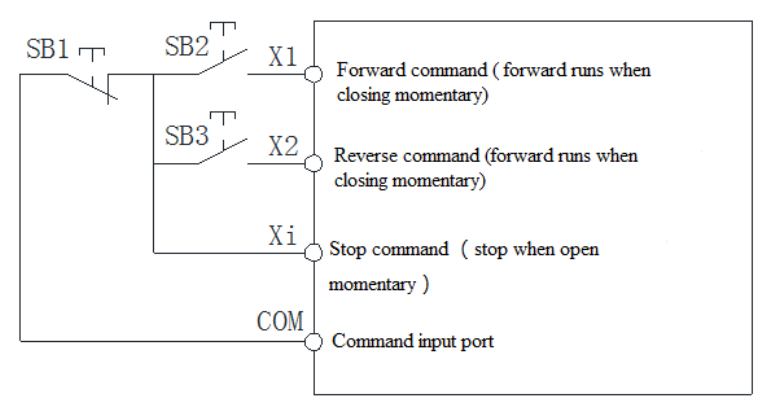

# **Controle do AC310 via Modbus RTU RS485 (F12.xx)**

### **Conexão elétrica:**

Para conectar em rede dois ou mais inversores, usamos as portas Ethernet RJ45 ou os terminais A+ e B- (conectados em paralelo):

**Positivo:** A+ conectada ao Marrom (8) **Negativo:** B- conectada aos Branco e marrom (7)

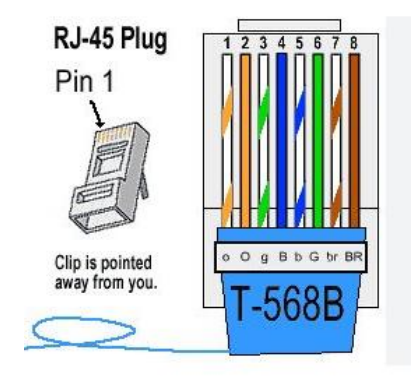

#### **Endereçamento:**

Os parâmetros estão listados em hexadecimais, sendo W/R (permite escrita e leitura) e R (somente leitura). Para leitura, usamos o formato 3x (read holding register) e para escrita usamos o formato 6x (write single register).

Padrão: modo escravo, nº escravo=1, 9600kbps e IN.8.11.

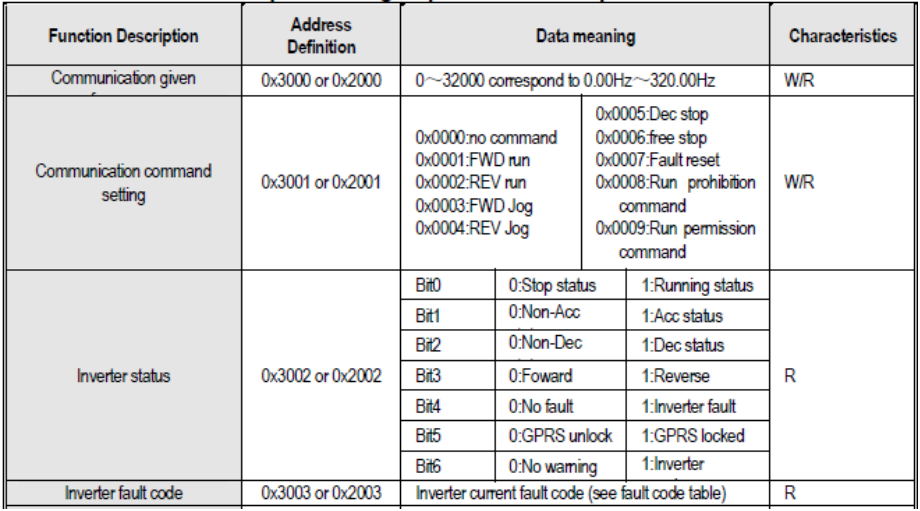

Nas IHMs Weintek, o número do registro deve ser convertido para decimal, ex: parâmetro da frequência 3000**h** = 12288**d** (decimal).

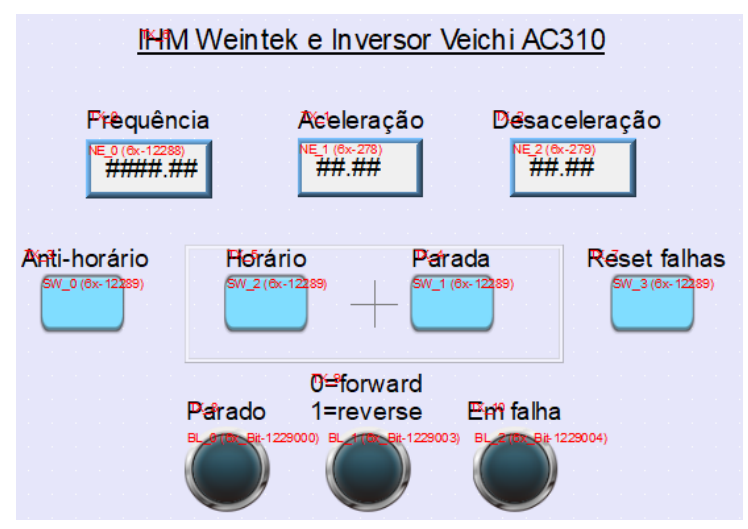

# **Dimensões**

#### Inverter and keyboard dimensions

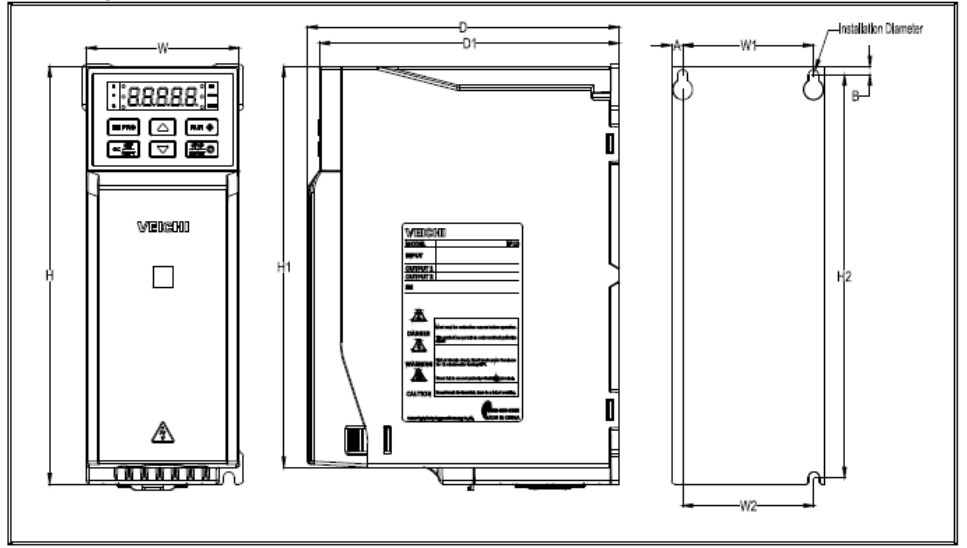

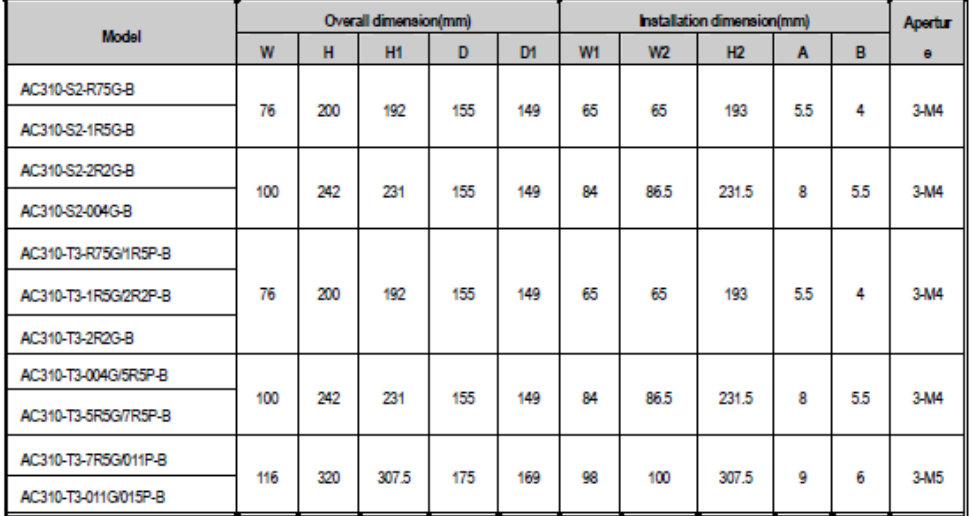

| Model                | Overall dimension(mm) |     |                |     |                | Installation dimension(mm) |                |           |     |                  |
|----------------------|-----------------------|-----|----------------|-----|----------------|----------------------------|----------------|-----------|-----|------------------|
|                      | W                     | н   | H <sub>1</sub> | D   | D <sub>1</sub> | <b>W1</b>                  | W <sub>2</sub> | <b>H2</b> | в   | Aperture         |
| AC310-T3-015G/018P-B | 142                   | 383 | 372            | 225 | 219            | 125                        | 100            | 372       | 6   | 4 M <sub>5</sub> |
| AC310-T3-018G/022P-B |                       |     |                |     |                |                            |                |           |     |                  |
| AC310-T3-022G/030P-B |                       |     |                |     |                |                            |                |           |     |                  |
| AC310-T3-030G/037P   | 172                   | 430 |                | 225 | 219            | 150                        | 150            | 416.5     | 7.5 | 4 M <sub>5</sub> |
| AC310-T3-037G/045P   |                       |     |                |     |                |                            |                |           |     |                  |

Inverter dimensions (iron shell)

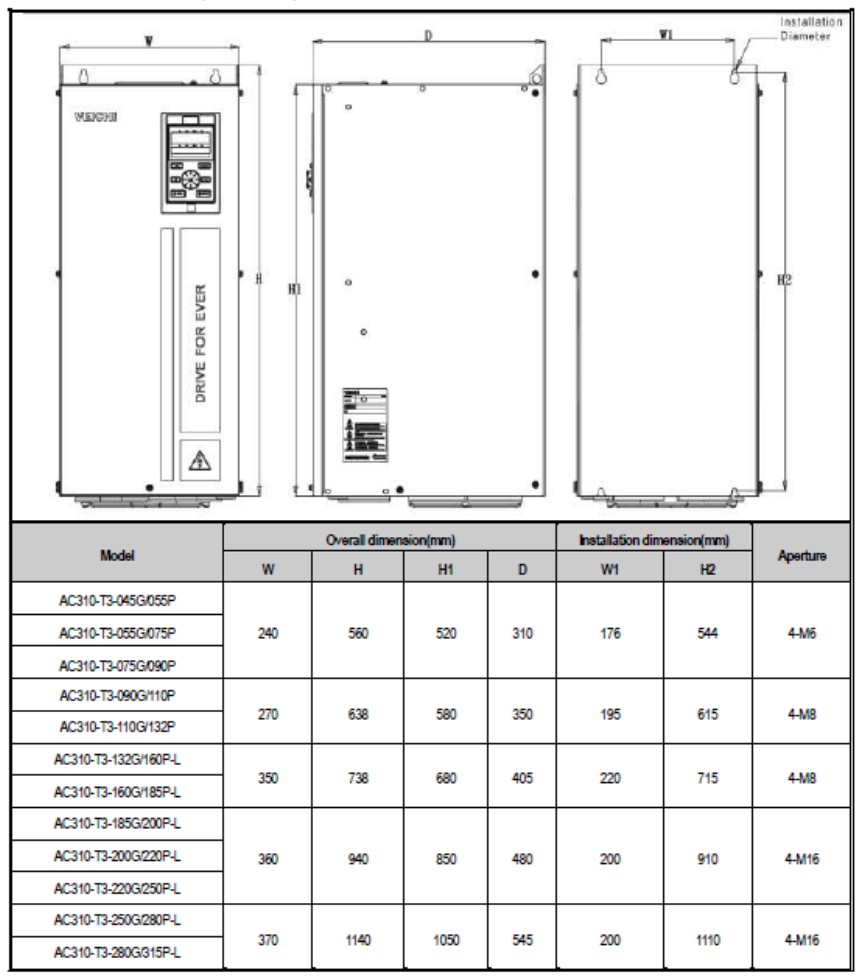

# **Erros e possíveis causas (tabela completa cap. 4.20)**

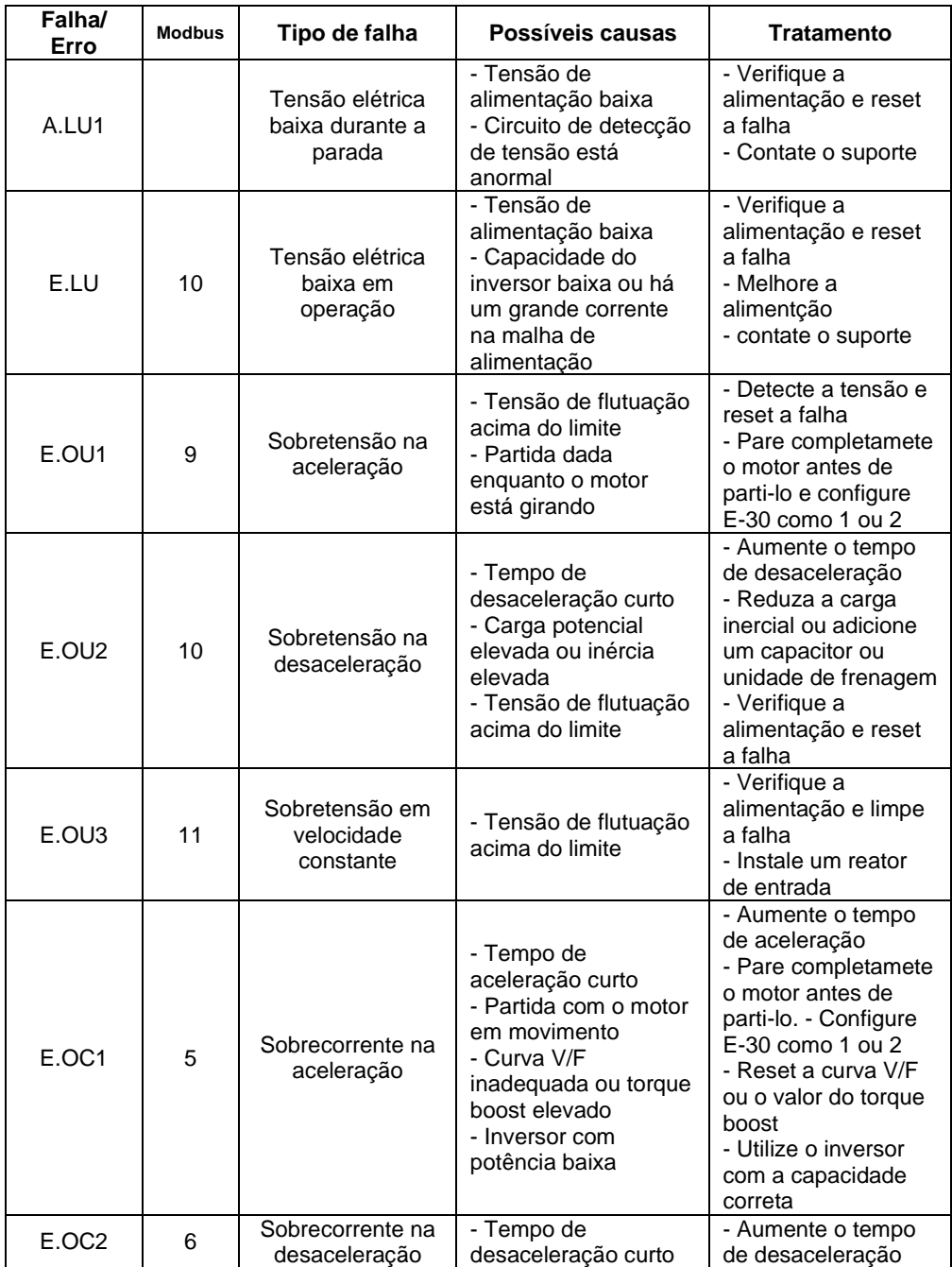

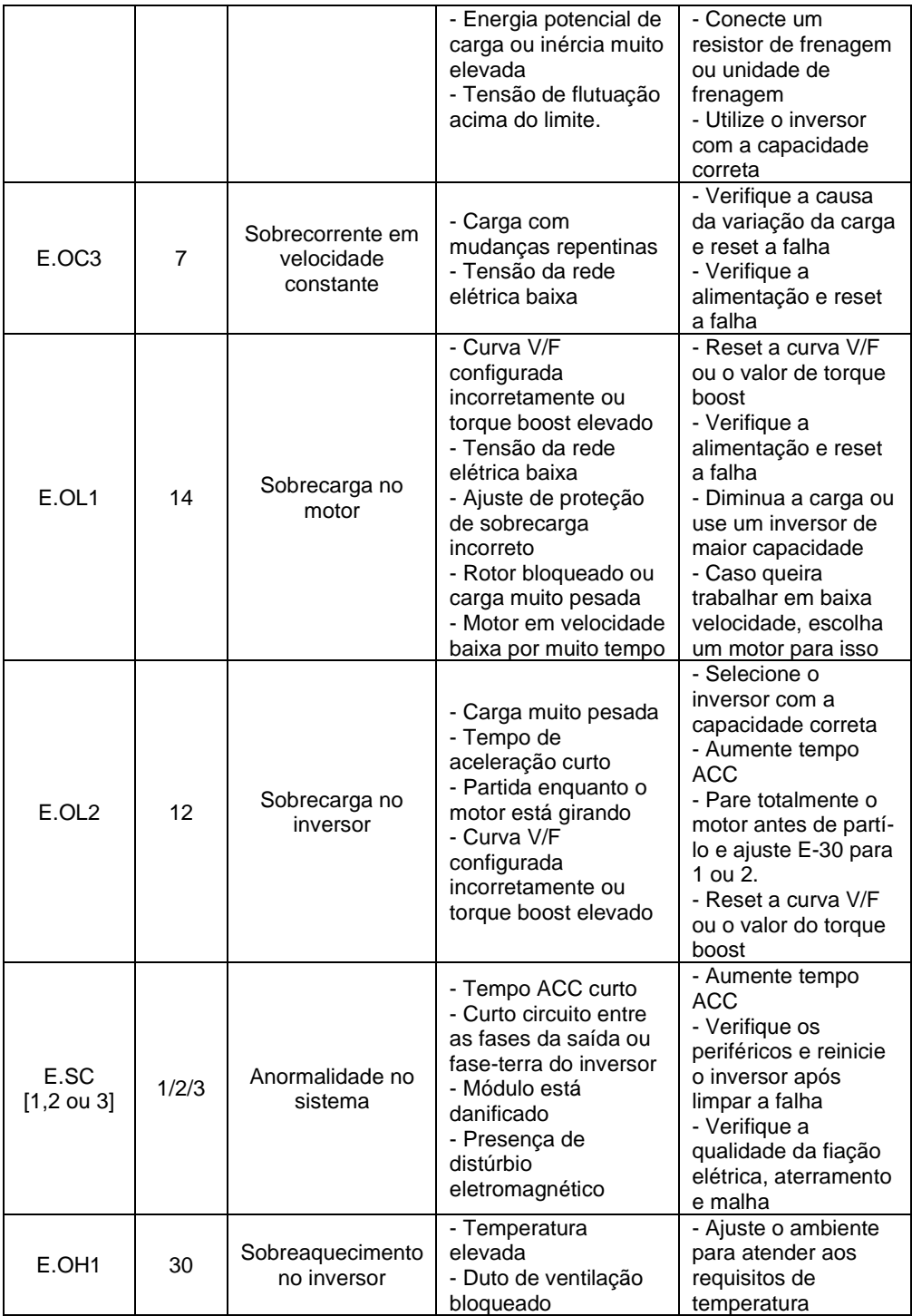

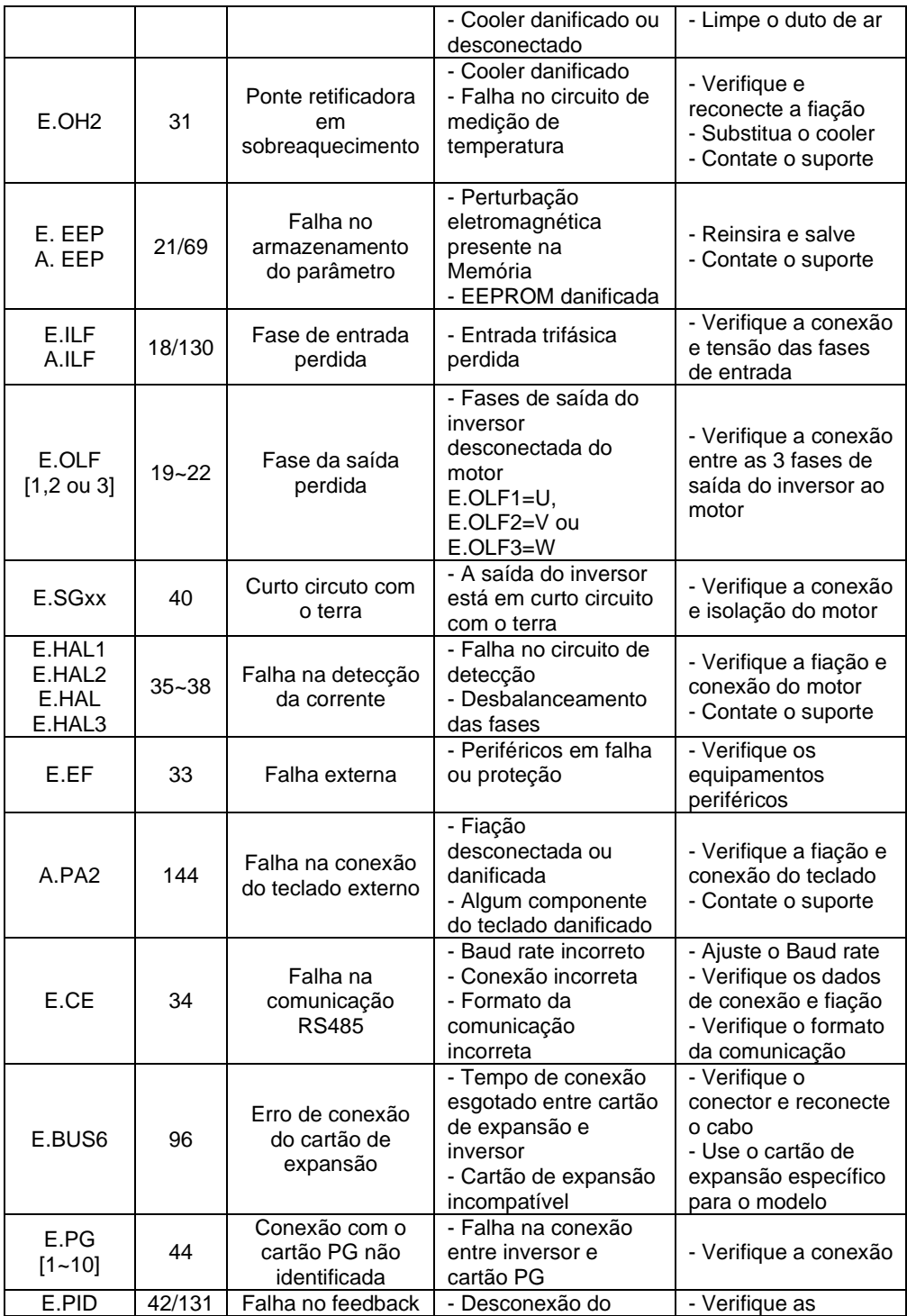

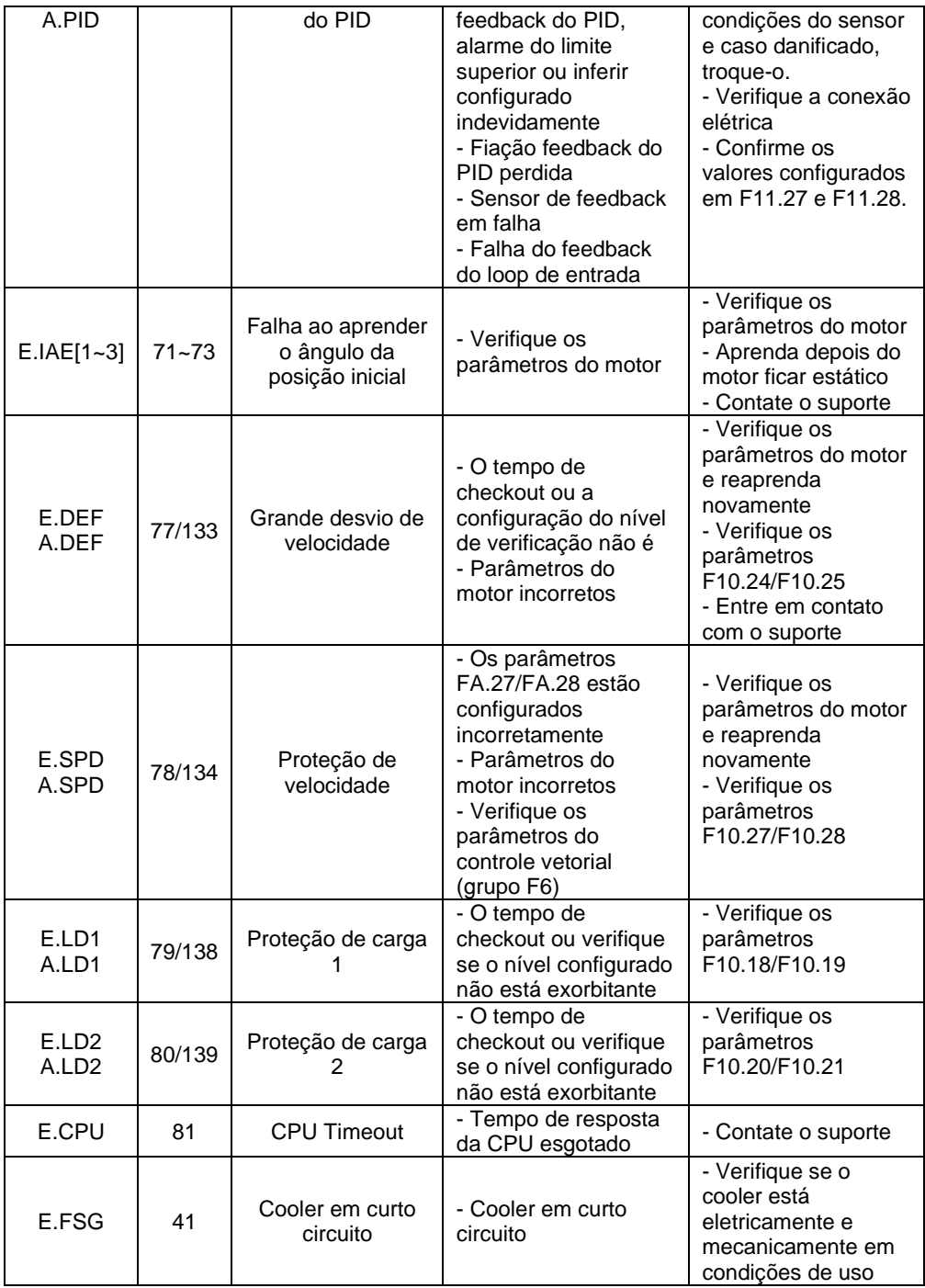

## **Especificação do resistores de frenagem:**

Os valores das resistência e potências da tabela abaixo são determinadas para uma carga com inércia normal, com frenagem intermitente a 100% do torque de frenagem. Pode ser feita a associação de resistores para casar a resistência ou aumentar a potência de frenagem.

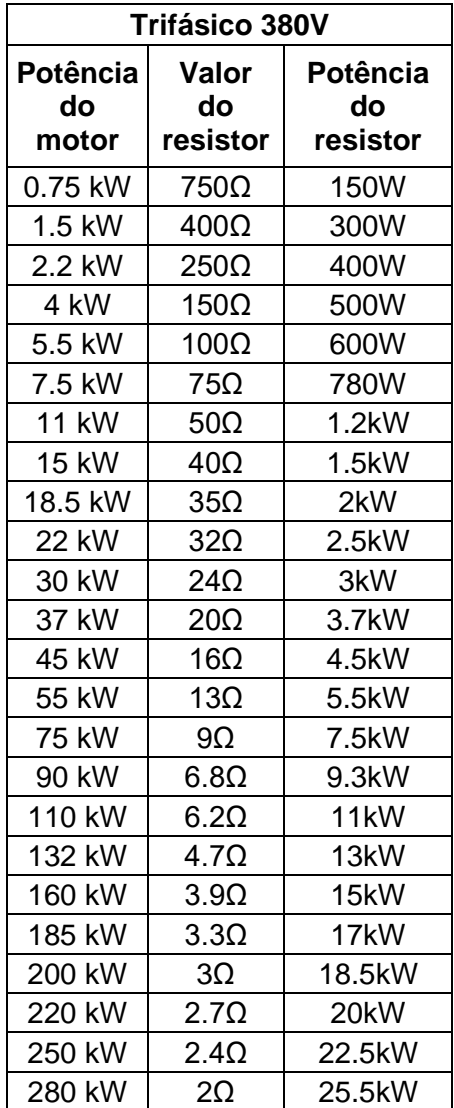

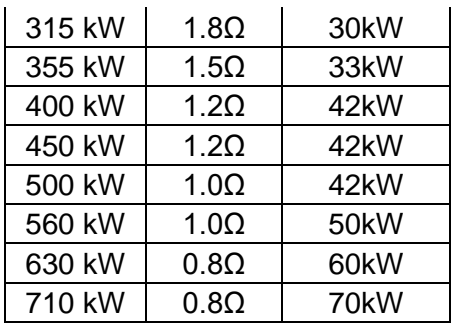

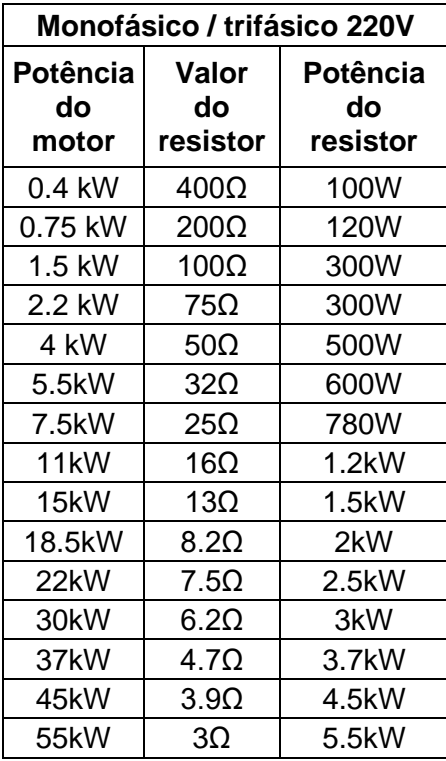

**Inversores até 22kW (380 V) ou 11kW (220 V):** possuem a unidade interna de frenagem incorporada e o resistor de frenagem (acessório) deve ser ligado diretamente nos terminais **(+)** e **PB**.

Deve-se alterar o parâmetro F10.11 = 10 para desabilitar a função de supressão de sobretensão do inversor e direcionar as cargas regenerativas ao resistor de frenagem.

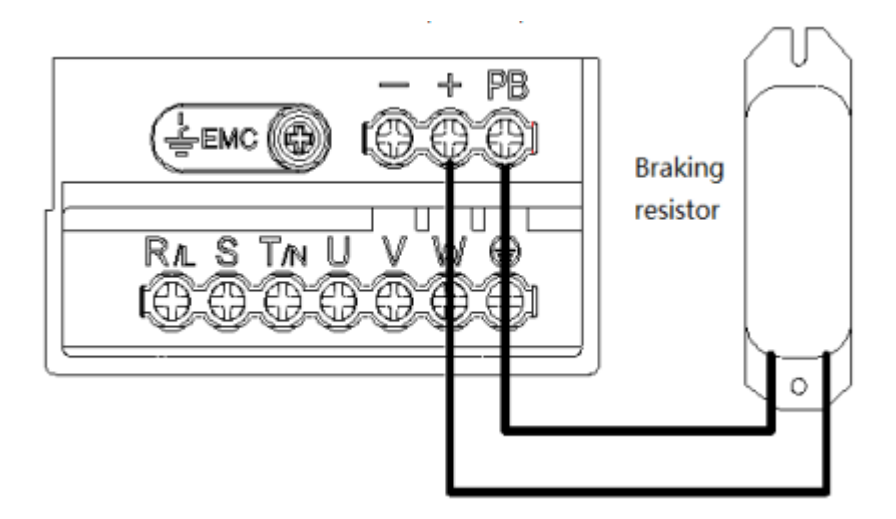

**Inversores de 30kW ou acima:** é necessário usar uma unidade de frenagem (item opcional), e então conectar o resistor aos terminais **(+) e PB** da unidade e a unidade de frenagem aos terminais **(+) e (– )** do inversor.

Após instalar a unidade de frenagem altere o parâmetro **F10.11 = 0** para desabilitar as funções de supressão de sobretensão e sobreexcitação.

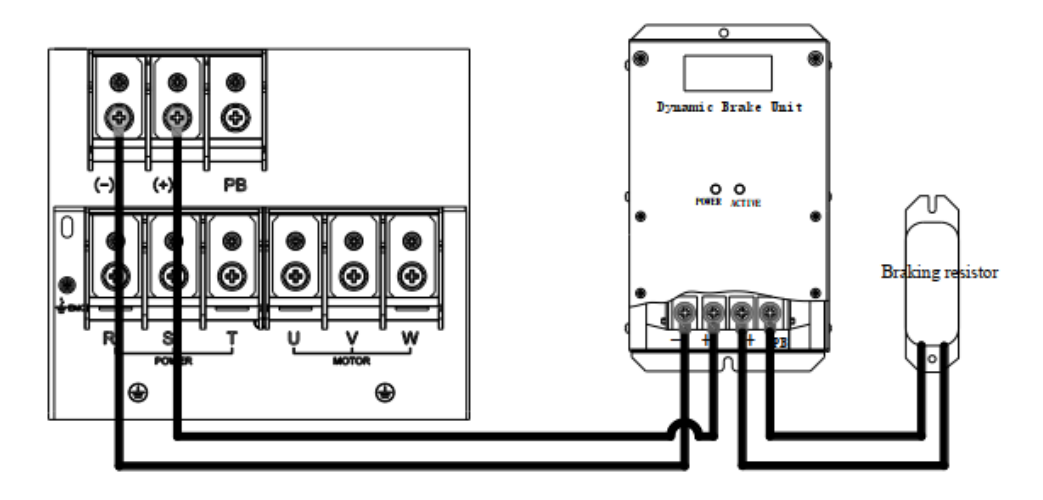

Versão: V3.1 (05/02/2024)

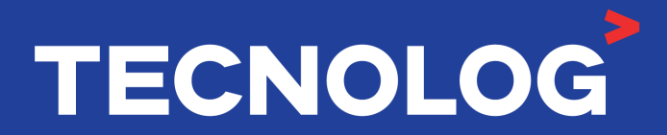

#### www.tecnolog.com.br

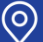

Av. Pernambuco, 2623, | Conj. 101 | Porto Alegre - RS R Telefone: (51) 3076.7800

E-mail: vendas@tecnolog.ind.br